## How Do I Update My Privacy Settings?

We know your privacy is very important, so privacy defaults are set high. Update your privacy settings to be included in the church directory. You are in control of what information (email, phone number, etc.) you share with others.

1. Log In.

- 2. Go to your profile.
- 3. Click **ACTIONS** and choose "Privacy".

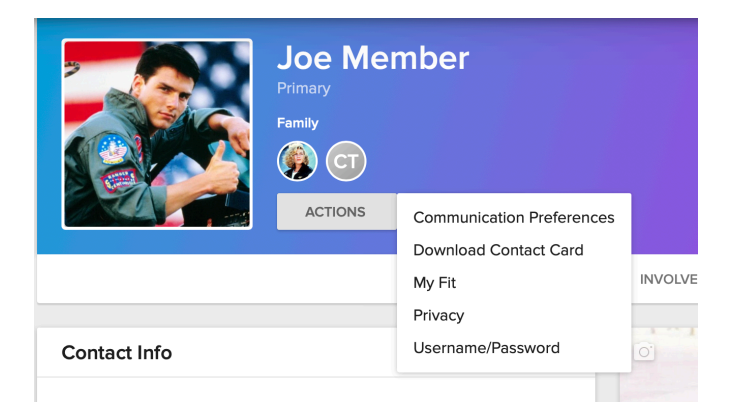

## 4. Set your preferences.

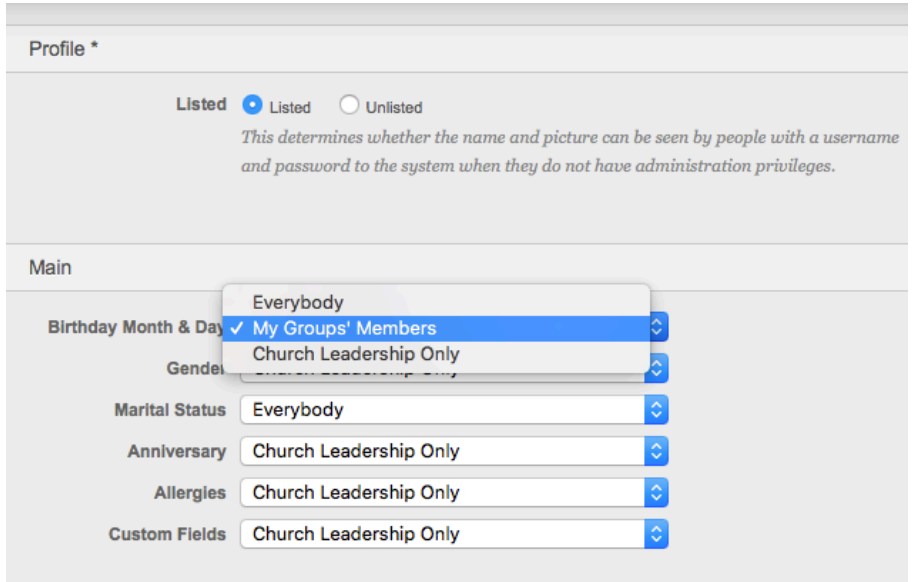